NETTuno P.A. Manuale Classe Online

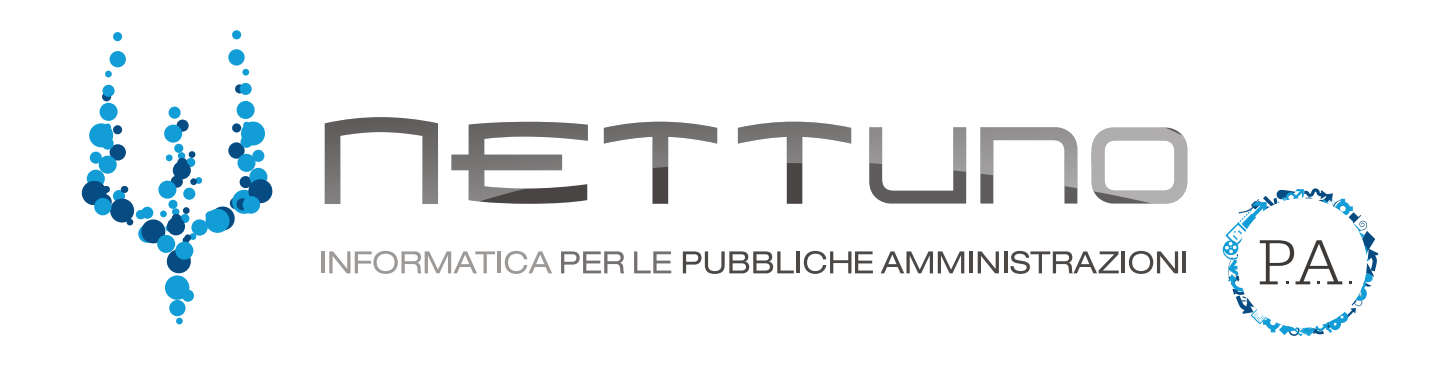

## **Manuale ALUNNI** Gestione Classe Online

## Notifica Lezione Online

Lo studente, accedendo al *Registro Elettronico* con le sue credenziali, troverà la notifica di Lezione in corso nella parte superiore della sua Homepage.

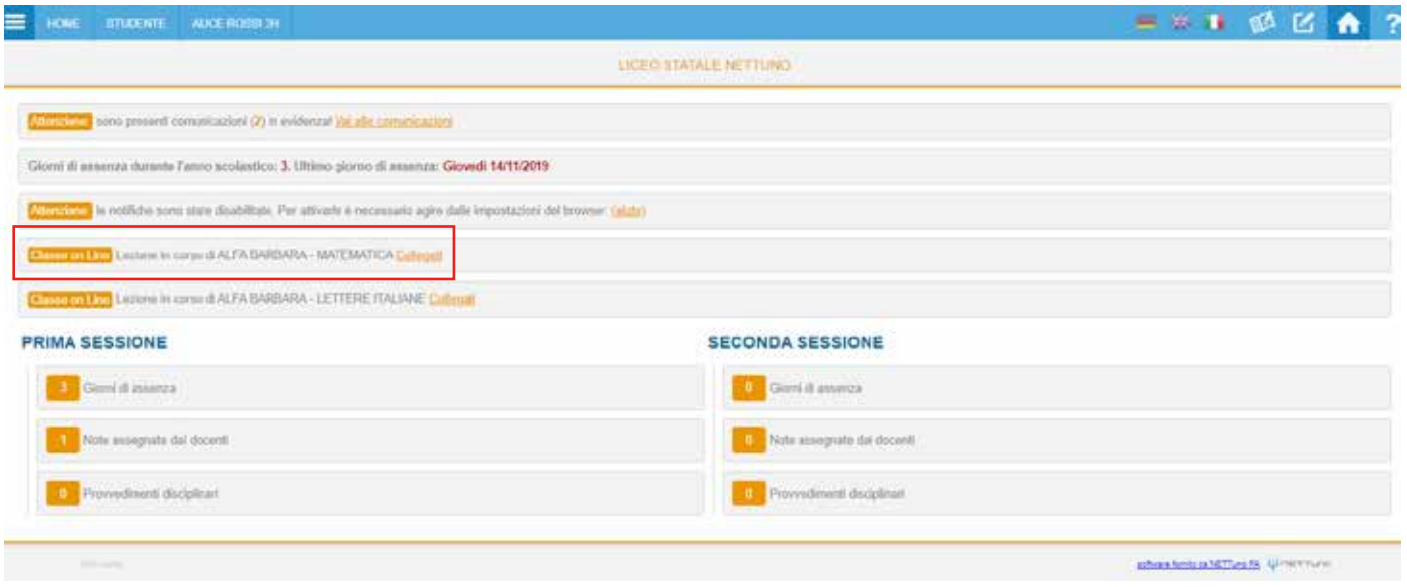

Per partecipare alla teleconferenza non dovrà fare altro che fare click su *Collegati* e verrà rimandato al link impostato dal docente che ha organizzato la lezione.